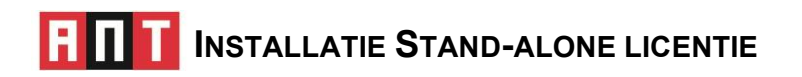

- 1 Sluit CM-stick aan op een USB poort van het stand-alone systeem. De CM-stick heeft een flash memory capaciteit van 2 Gb, bijvoorbeeld voor back-ups van uw database(s).
- 2 Kopieer de map ANT van de CM-stick naar uw harde schijf en dubbelklik op het bestand SetupAnt.msi\* (dus niet op de stick). Volg aanwijzingen van de installatie wizard.
	- a. Standaard wordt het programma in C:\Program file\SONARES\ANT 5.0 geplaatst. U mag vanzelfsprekend een andere map opgeven.
	- b. Plaats de projecten (databases) van de ANT niet in een map onder C:\Program files. Voorkeurslocaties: in publieke map, bv. in Mijn documenten of Gedeelde documenten.
	- c. 'Everyone' (vs 'Just me'): dan kan onder elk account het ANT programma gestart worden.
- 3 Installeer de driver van de Codemeter stick. Verwijder de CM-stick! (stick mag niet aangesloten zijn bij installatie van de driver).

Dubbelklik op het bestand CodeMeterRuntime.exe. Rechts onderin de taakbalk verschijnt een grijs 'Cm' icoontje **e.** *De nieuwste versie kunt u ophalen op website van Wibu-Systems:* https://www.wibu.com/nl/support/user/user-software.html. Download CodeMeter User Runtime for Windows.

4 Sluit nu de CM-stick aan: het CM-icoontje moet nu groen worden  $\rightarrow$   $\odot$ 

U kunt het ANT programma nu gebruiken.

Besturingssysteem van stand-alone PC/laptop: Windows8 & Windows10.

- Een aantal taken gebruiken auditive stimuli/feedback. In netwerken kan het geluid zijn 'uitgezet' in de bios van locale systemen. Zet het geluid aan indien nodig.
- Als u de ANT gebruikt, sluit alle andere programma's af en ook de verbinding met internet/email. Of u zet (tijdelijk als u de ANT gebruikt) meldingen en acties uit via Instellingen → Systeem → Meldingen en Acties.
- Voor sommige taken is een headset nodig die u zelf dient aan te schaffen. De meest eenvoudige headset voldoet.

## **INSTALLATIE MULTI-USERS (NETWERK) LICENTIE**

De ANT moet altijd lokaal worden geïnstalleerd, **NOOIT** op de server. Een 'terminal netwerk' / 'thin client network' / 'virtueel netwerk' wordt niet ondersteund.

- 1 Sluit CM-stick aan op een USB poort van server en kopieer de ANT map naar de harde schijf.
- 2 Installeer de driver van de CM-stick. Verwijder CM-stick! (USB device mag niet aangesloten tijdens installatie van de driver).

Dubbelklik op het bestand CodeMeterRuntime.exe. Rechts onderin de taakbalk verschijnt een grijs 'Cm' icoontje→ . De nieuwste versie kunt u ophalen op website van Wibu-Systems: https://www.wibu.com/nl/support/user/user-software.html. Download CodeMeter User Runtime for Windows.

3 Sluit nu de CM-stick aan. Het CM-icoontje moet nu groen worden  $\rightarrow$ 

Configureer CM-stick als licentie server. Klik groen icoontje aan, klik op WebAdmin (rechts onderin), klik op 'Configuration', vink 'Run Network Server' aan (server bedient en deelt licenties op het lokale netwerk), of vink 'Run CmWAN Server aan (om computer in een wide area network (WAN) te gebruiken en toegang tot licenties toe te staan. Vergeet niet op 'Apply' te klikken.

- 4 Installeer het ANT programma en de Codemeter op elk systeem in het netwerk waarop de ANT gebruikt moet kunnen worden (herhaal punten 1 – 3 en 6 voor elk systeem).
- 5 Dubbelklik op het bestand AntSetup.msi in de ANT map op de harde schijf (dus niet op de stick). Volg aanwijzingen van de installatie wizard.
	- a. Standaard wordt het programma in C:\Program files\SONARES\ANT 5.0 geplaatst. U mag vanzelfsprekend een andere map opgeven.
	- b. Plaats de projecten (databases) van de ANT niet in een map onder C:\Program files. Voorkeurslocaties: in publieke map, bv. in Mijn documenten of Gedeelde documenten.
	- c. 'Everyone' (vs 'Just me'): dan kan onder elk account het ANT programma gestart worden.

U kunt het programma nu gebruiken.

Besturingssysteem van server: WindowsXP/ME/2000/server 2003, etc.

Besturingssysteem van stand-alone PC/laptop: Windows8 & Windows10.

- Een aantal taken gebruiken auditieve stimuli/feedback. In netwerken kan het geluid zijn 'uitgezet' in de bios van locale systemen. Zet het geluid aan indien nodig.
- Als u de ANT gebruikt, sluit alle andere programma's af en ook de verbinding met internet/email. Of u zet (tijdelijk, als u de ANT gebruikt) de meldingen en acties uit via Instellingen → Systeem→ Meldingen en Acties.
- Voor sommige taken is een headset nodig die u zelf dient aan te schaffen. De meest eenvoudige headset voldoet.